## JavaFX Example

#### The Green-Red Button

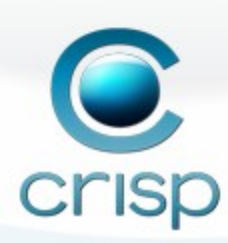

## Goals

- Show bind
- Show effects
- Show trigger
- Show CustomNode
- Show translate
- Challenge to you

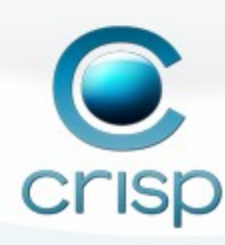

## Create Application

- Start Netbeans
- Create a new JavaFX application

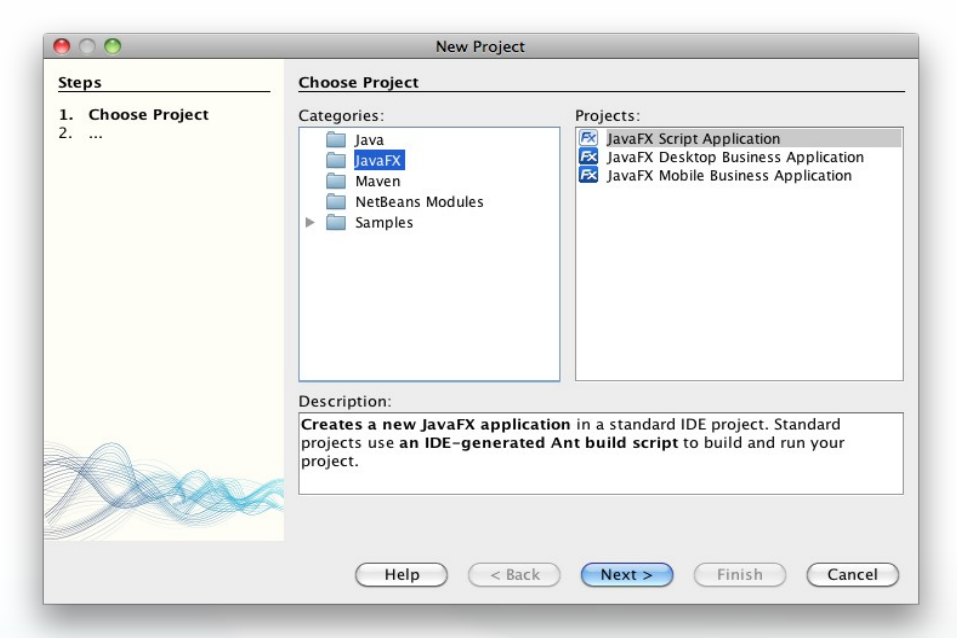

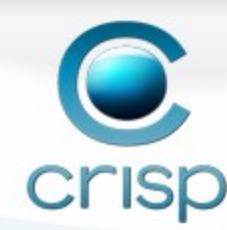

## Create a Circle

- Create a Circle by dragging from palette
- Set the color to red
- Watch the preview

```
import javafx.stage.Stage;
import javafx.scene.Scene;
import javafx.scene.shape.Circle;
import javafx.scene.paint.Color;
Stage {
    title: "Application title"
    scene: Scene {
```
Circle {

radius: 40

fill: Color. RED

centerX: 100, centerY: 100

content: [

package demol;

- }

```
Crisp
```
## Add state

- Add a state variable at script level var state =  $-1$ ;
- BIND the color of the circle to the state fill: **bind** if (state > 0) Color.GREEN else Color.RED
- Drag a mouse action to the circle

onMouseClicked: function (e: MouseEvent): Void { state = state  $* -1$ ; }

• Run (shift-F6). Verify that the color changes

## Decorate

- Add a grey circle behind (before) the current circle
- Let the grey circle have a larger radius (50)
- Add a black circle before the grey
- Let the black circle have a radius one unit larger than the grey
- . Save and watch the preview

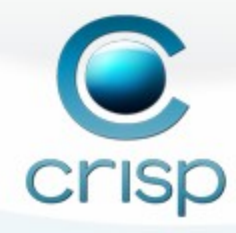

## Add Glow Effect

Add a glow effect to the grey circle

#### effect: Glow {

#### level: 1

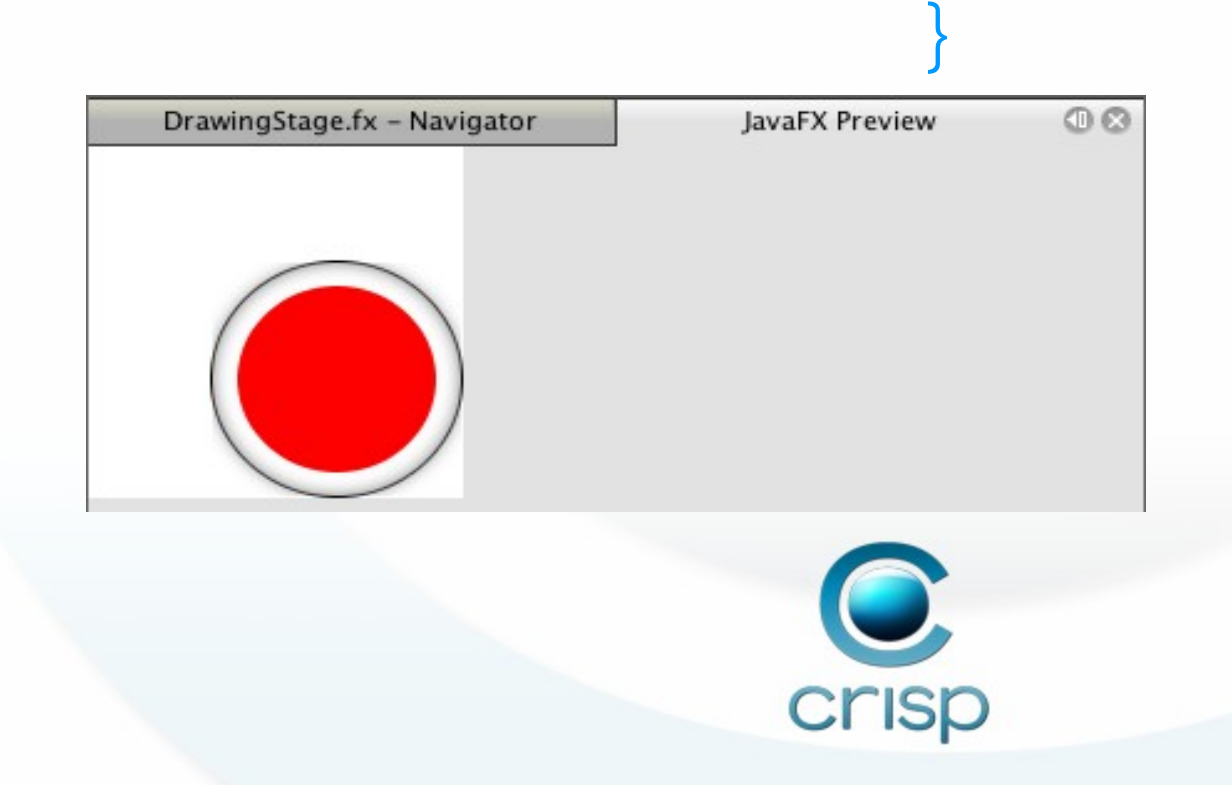

## Create a Custom Node

- Create a button class that extends CustomNode
	- Use Group to join circles into a button

```
class Button extends CustomNode {
    var state = -1:
     override protected function create(): Node {
         Group {
             content: [
                 Circle { ... }
                 Circle { ... }
                 Circle { ... }
\sim \sim \sim \sim \sim \sim \sim} }Cr ISD
```
#### Instances

- Insert instances of the new class into the scene
- Insert a second instance of a button
- . Translate the second button to the right

```
Stage {
     title: "Application title"
    scene: Scene
        content:
                 Button{}
                Button{ translateX:110 }
                ]
 }
}
```
# Trigger

Insert a trigger to the state

```
var state = -1 on replace oldValue { 
  println("Value changed from {oldValue} to {state}")
};
```
- Value changed from 0 to -1 Ø
- Value changed from 0 to -1  $\bullet$
- Value changed from -1 to 1  $\bullet$
- Value changed from -1 to 1  $\bullet$
- Value changed from 1 to -1  $\overline{\mathcal{L}}$

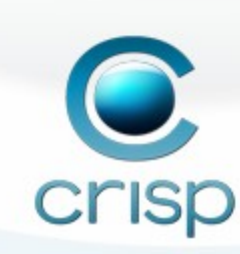

# Challenge

- Create a bin-hex-dec converter
	- It should be possible to change any number and the other should follow
	- Use layout help from Panel, Vbox and HBox

Use Radial Gradient on the buttons

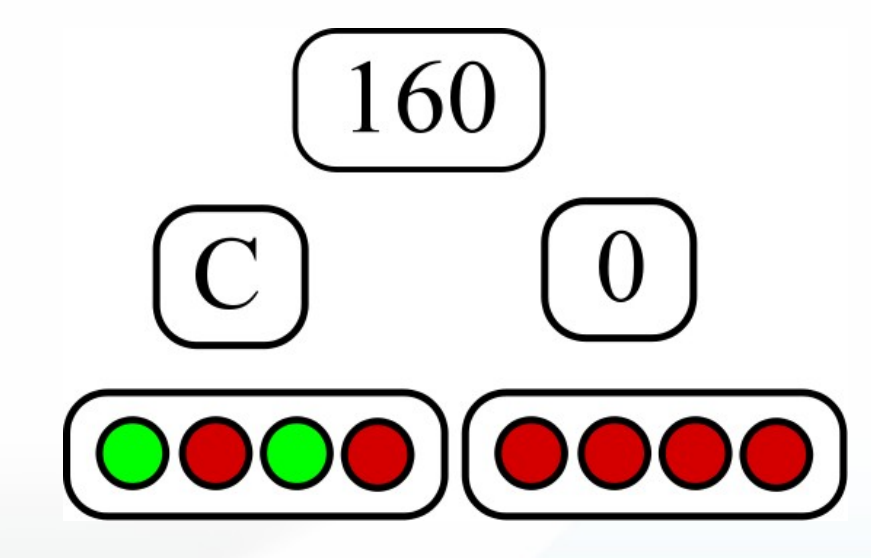

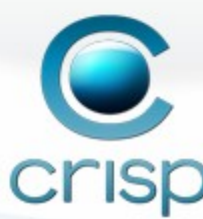